## JC Video Systems

## Compatibility conversion tool

This tool is designed to convert most incompatible video files to a compatible format. For motion analysis purposes many compression technologies limit the ability to seek frame by frame through the video clip. This is critical for motional analysis and the conversion tool will convert most video files including many HD files. While the conversion may significantly increase the size of the file, increased hard drive sizes easily accommodate

Install the application into your computer, leaving the default selections for the install location.

Quick Instructions for use:

- 1. Import your incompatible video files into the Import directory C:\\_JCVideo Library\Import
- 2. Wait for a few seconds for the files to convert
- 3. Use the 'Auto Import' feature in JC video to automatically Import into JC Video from the Hotfolder

The application will monitor the Import directory under (C:\\_JC Video Library\Import). To use the service move any files you want to analyze directly into the Import directory using standard drag and drop or copy and paste Windows function.

Files imported into this directory will automatically be converted to a compatible format and the converted file will be moved to the HotFolder also located under C:\\_JCVideo Library. The original file will be sent to the Recycle Bin.

Professional versions have an 'Auto Import' feature directly in the program called ' Import ' see image below. Simply select the import Icon after moving clips into the' Import' Directory and the clips will automatically Import into the program from the Hotfolder. Once the video files are Imported they are moved to the Imported directory located within the Hotfolder directory. The Imported directory within the Hotfolder should be cleared out periodically

It may take a few minutes for the files to convert

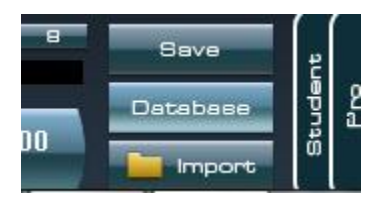

Basic version users will not have the Auto Import icon, uses will have to manually select import and browse to the Hotfolder directory located in C:\\_JCVideo Library\Hotfolder. Once imported the files are moved to the Imported directory located within the Hotfolder directory.